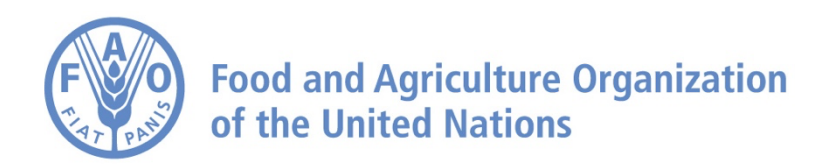

# **How to** U**se Time Function on the Agro**I**nformatics Platform**

# **How to use Time Function**

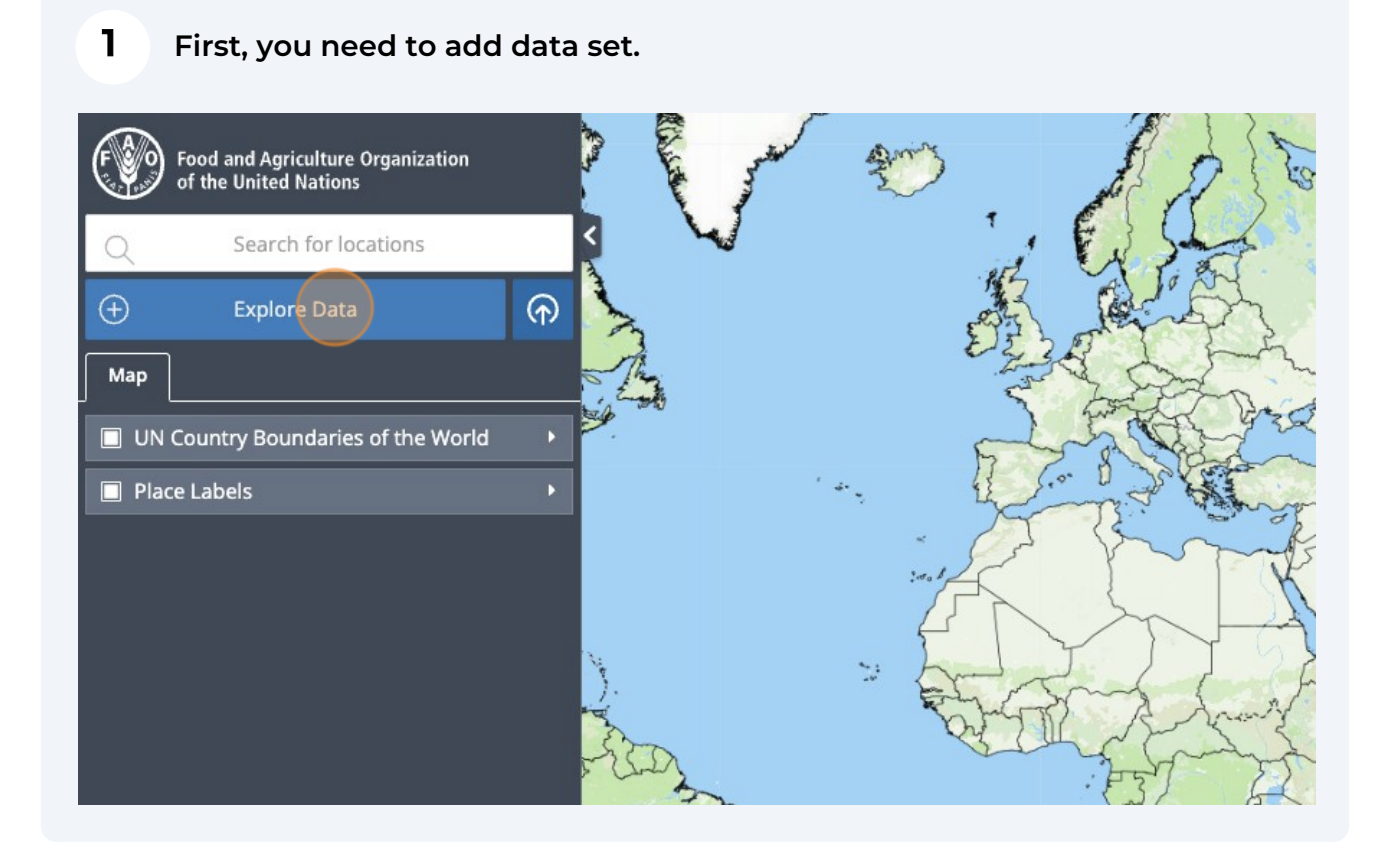

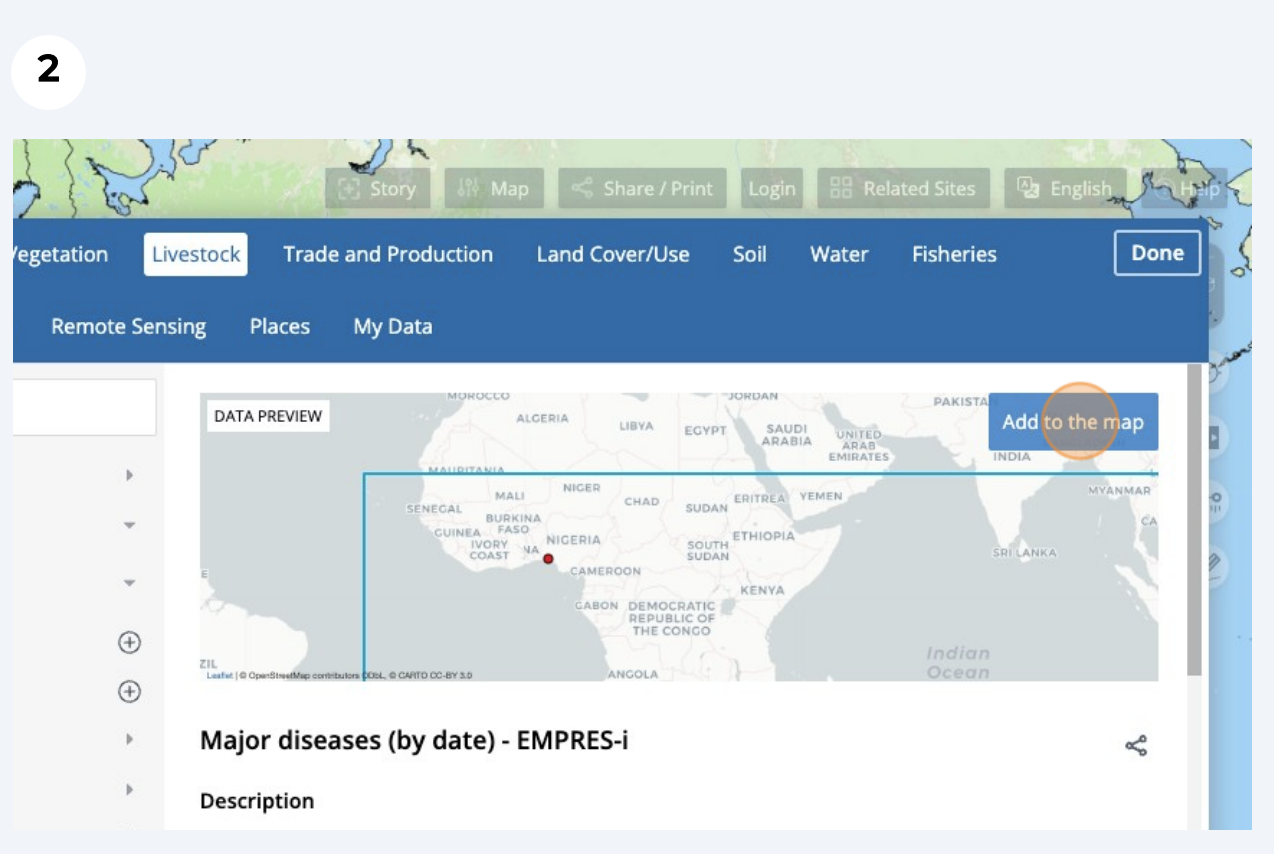

#### **Once the data set is loaded, certain point-based data sets whose time can be flattened have a disable clock button next to the timeline button.**

**3**

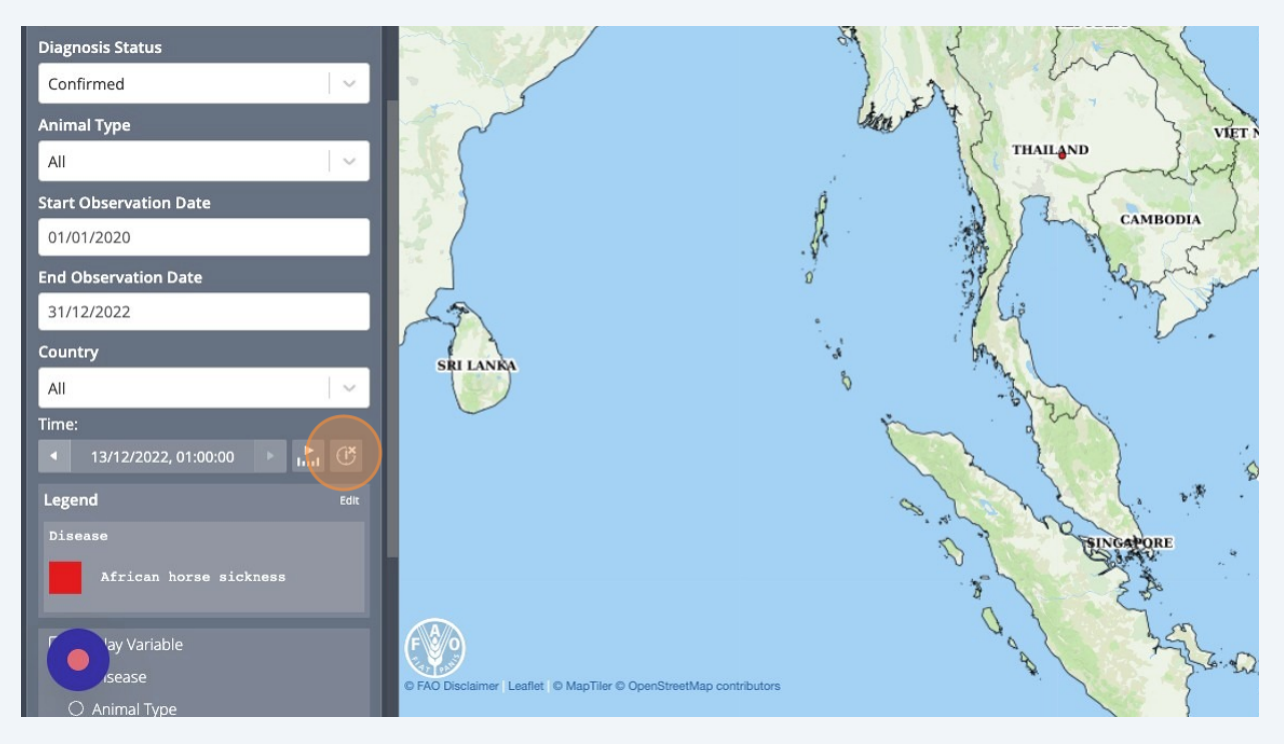

**4 By clicking on it, you will be able to disable the clock and see all the points contained within this dataset.**

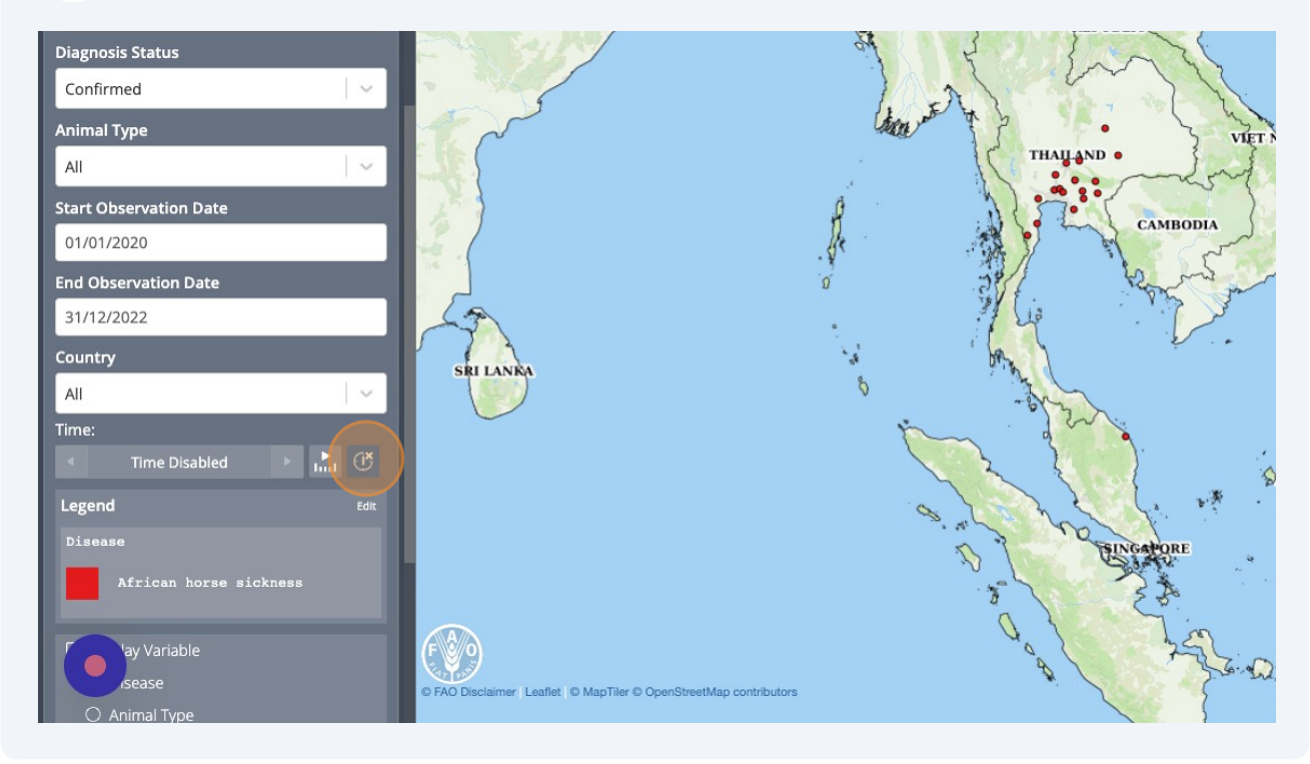

**2**

### **To enable the time function, click on the timeline button.**

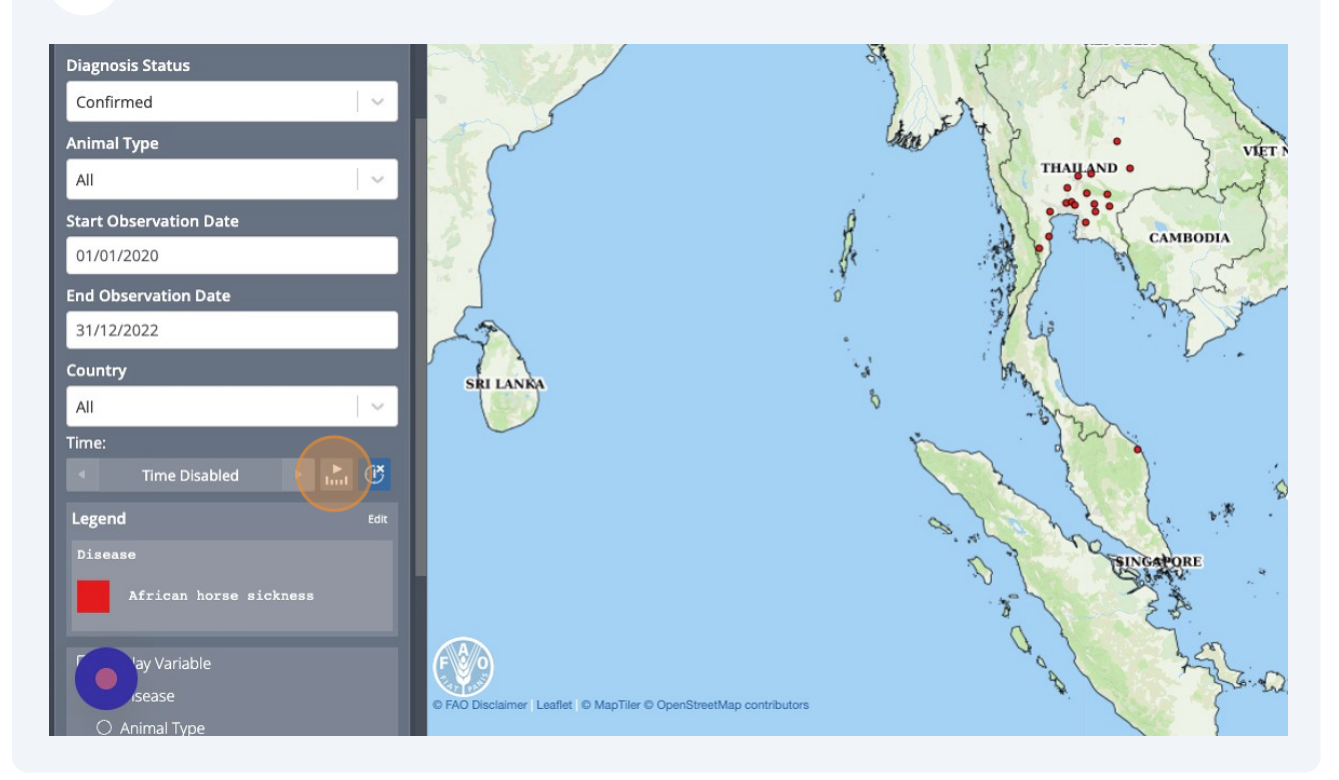

## **And select your period on the time line.**

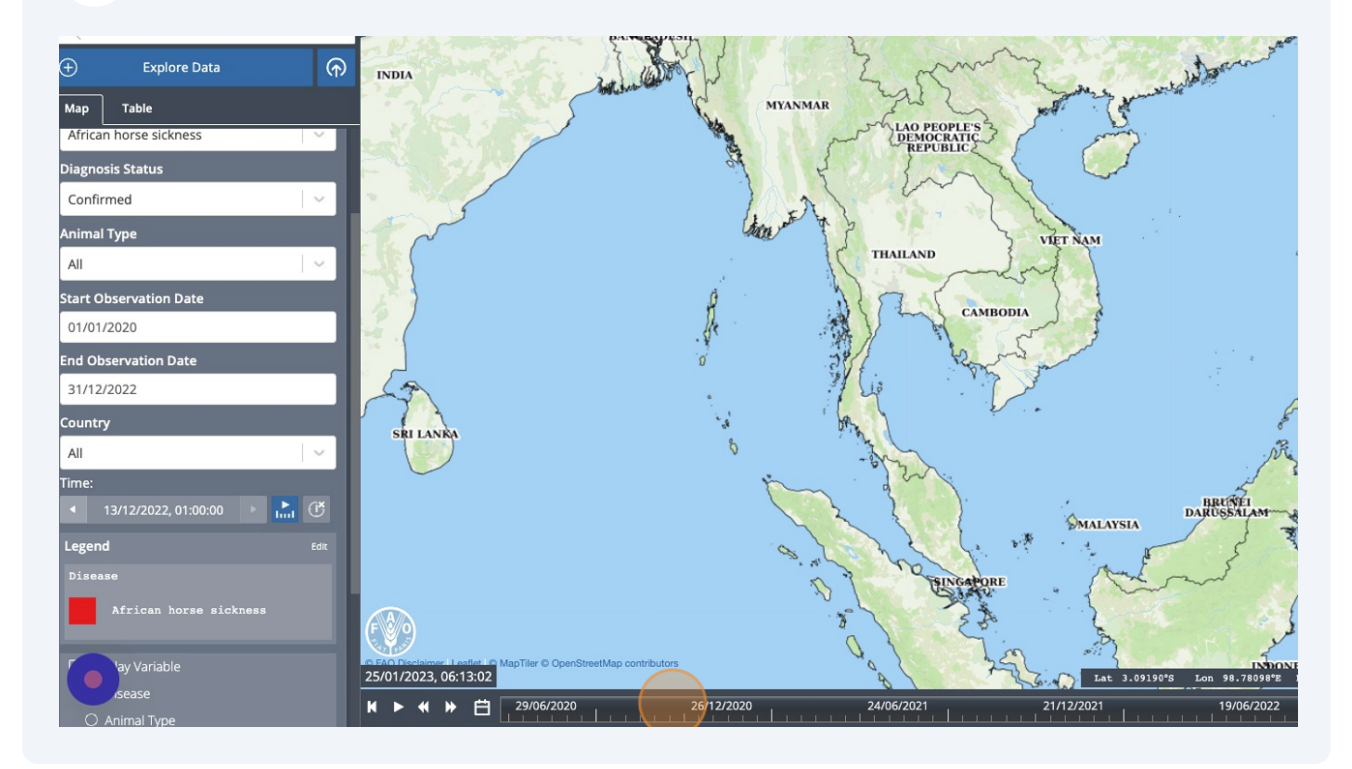

All maps in this publication have been created using shapefiles from the United Nations.

Source: FAO Hand-in-Hand Geospatial Platform. 2023. Map geodata [shapefiles]. New York, USA, United Nations.

The boundaries and names shown and the designations used on these map(s) do not imply the expression of any opinion concerning the delimitation of its frontiers and boundaries. Dashed lines on maps represent approximate border lines for which there may not yet be full agreement.